## **VACATION - AUTOMATSKI E-MAIL ODGOVOR**

# Sadržaj:

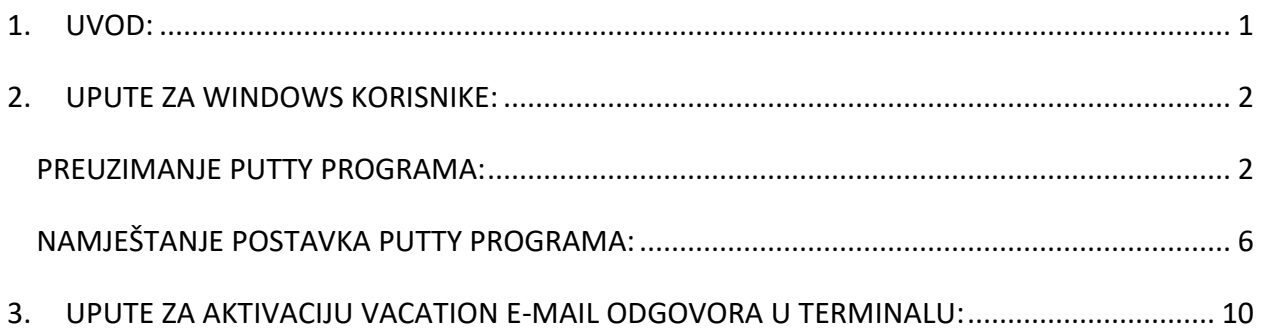

## <span id="page-1-0"></span>**1. UVOD:**

 Za servis koji će vam omogućiti automatsko odgovaranje na mailove kad ste izvan ureda, koristimo u Linuxovom terminalu program nazvan "vacation" .

Program "vacation" vam omogućuje da konfigurirate svoj račun e-pošte tako da automatski šalje odgovor svima koji vam pošalju e-mail. Na taj način možete im dati do znanja da ćete neko vrijeme biti nedostupni jer ste na godišnjem odmoru/bolovanju… Također bilježi se tko vam je poslao e-mail od trenutka kada ste postavili poruku o odmoru, tako da pošiljatelj ne dobiva više istih odgovora za svaki e-mail koji vam pošalje.

**NAPOMENA:** Automatski odgovor vacation poruke može imati neželjen efekt, a to je da će se automatski poslati vacation e-mail svakome tko vama uputi e-mail, pa tako i "spammerima" kojima ćete tako dati do znanja da je vaša mail adresa aktivan.

## <span id="page-2-0"></span>**2. UPUTE ZA WINDOWS KORISNIKE:**

#### <span id="page-2-1"></span>**PREUZIMANJE PUTTY PROGRAMA:**

 Ako koristite Winows operativni sustav, a želite postaviti vacation e-mail, tada morate vašem mail serveru (sirius) pristupiti pomoću besplatnog programa koji se zove PuTTY. To činite na sljedeći način:

## **1.)** S web stranice " https://www.chiark.greenend.org.uk/~sgtatham/putty/ " preuzmete program Putty. Na stranici kliknite na " Download it here "

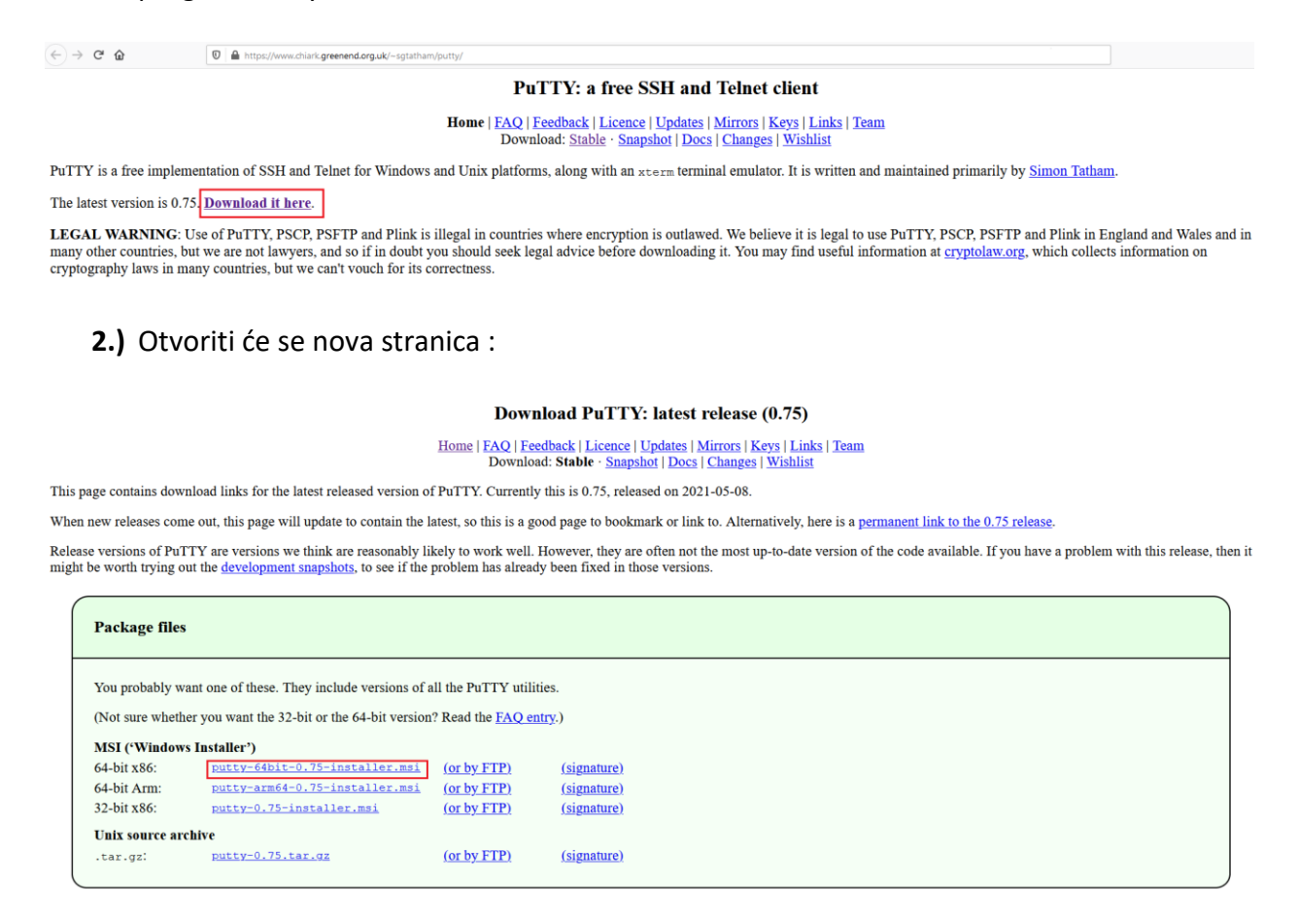

**3.)** Nakon što kliknete na " [putty-64bit-0.75-installer.msi](https://the.earth.li/~sgtatham/putty/latest/w64/putty-64bit-0.75-installer.msi) " započeti će proces preuzimanja programa te će se otvoriti novi prozor u kojem kliknite na "Spremi datoteku":

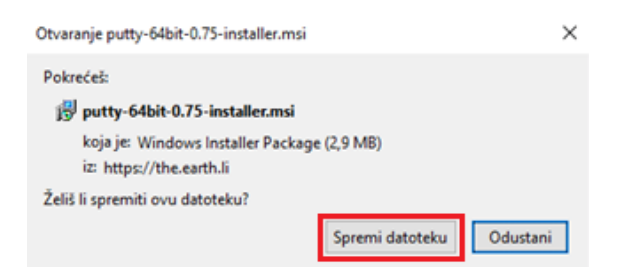

**4.)** U gornjem desnom kutu web preglednika kliknite na preuzimanja te otvorite novo preuzeti program klikom na njega

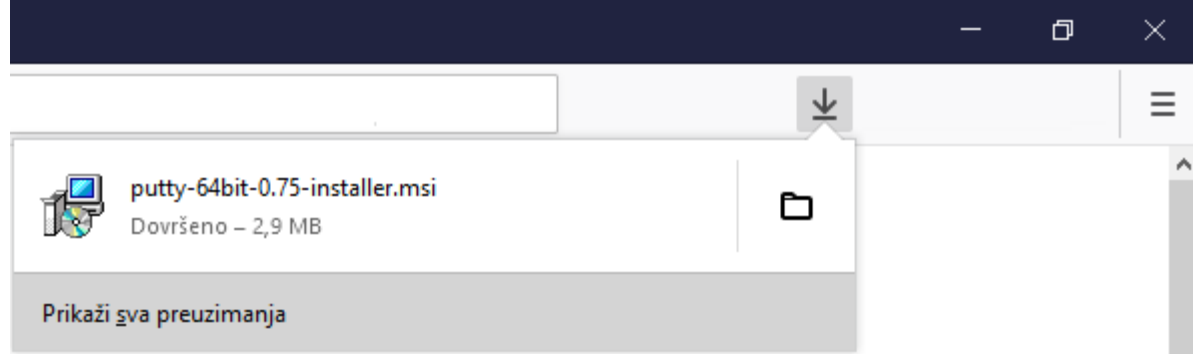

Programu možete pristupiti i u mapi Preuzimanja/Downloads.

Pokretanjem novo preuzetog PuTTY programa započeti će instalacija. Moguće da će se prije same instalacije otvoriti ovakav prozor upozorenja, no vi kliknite gumb "U redu"

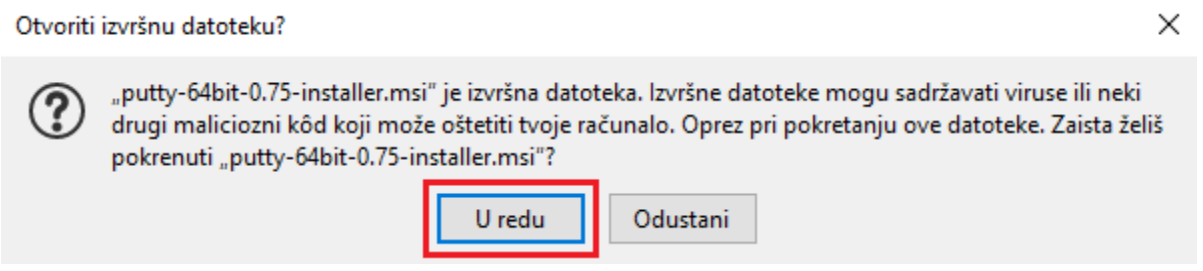

5.) Nakon toga započeti će instalacija i otvoriti će se novi prozor. Kliknite gumb "Next" 2 puta

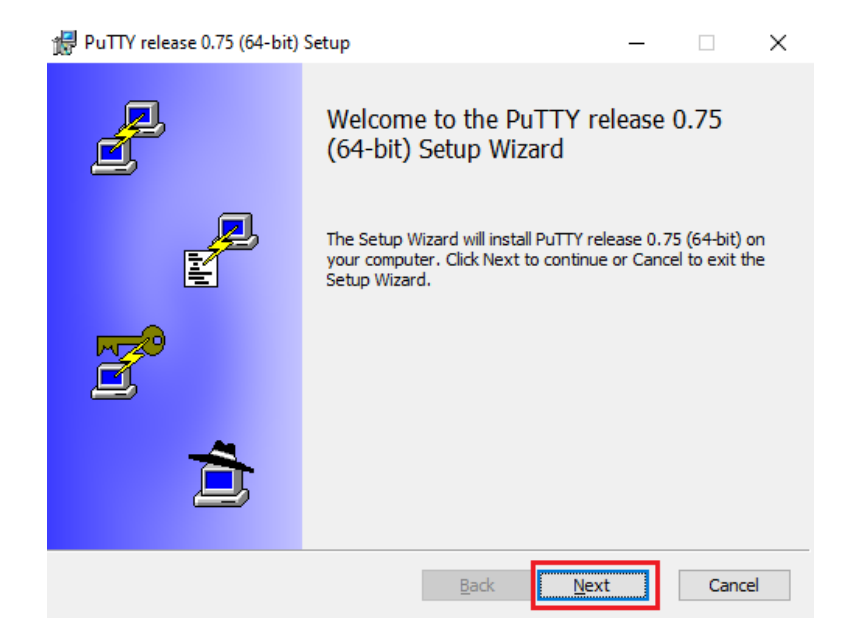

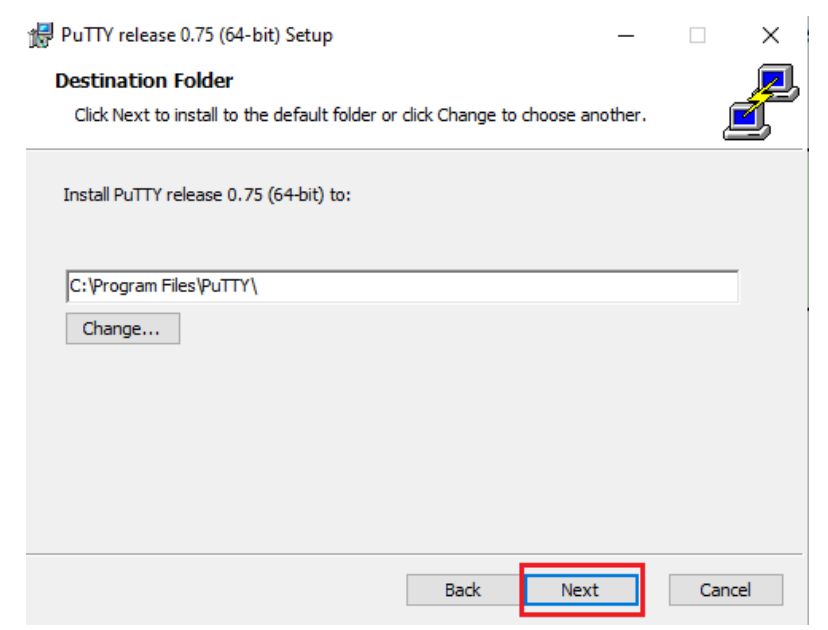

## Nakon toga kliknite gumb "Install"

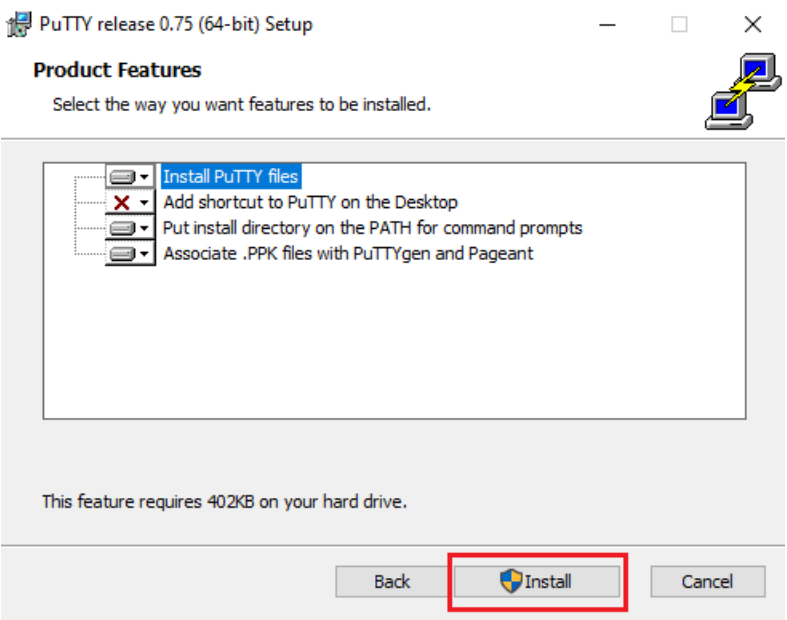

Nakon toga kliknite u novom prozoru na gumb "Finish" i proces instalacije je gotov.<br>  $\blacksquare$  PuTTY release 0.75 (64-bit) Setup  $\blacksquare$   $\blacksquare$   $\blacksquare$   $\times$ 

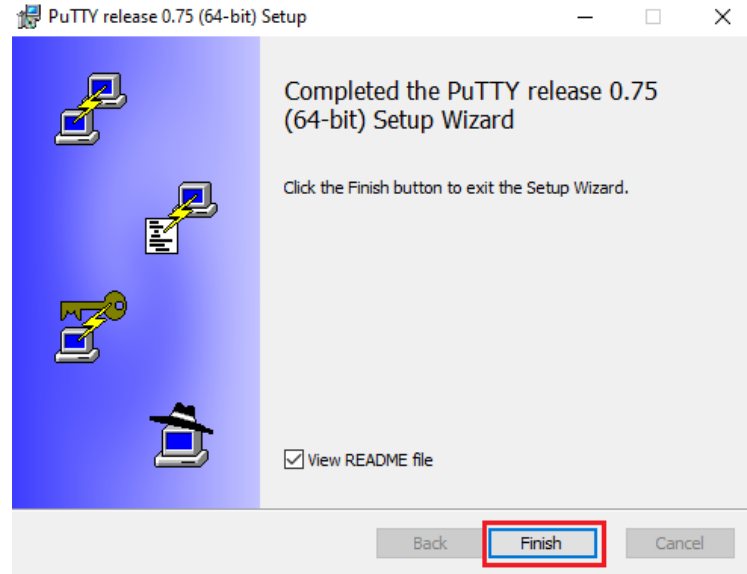

**6.)** U windows tražilicu upišite "putty" te kliknite na program

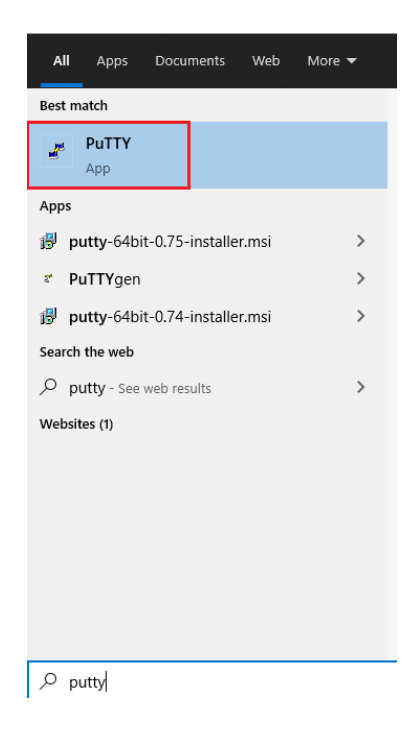

## <span id="page-6-0"></span>**NAMJEŠTANJE POSTAVKA PUTTY PROGRAMA:**

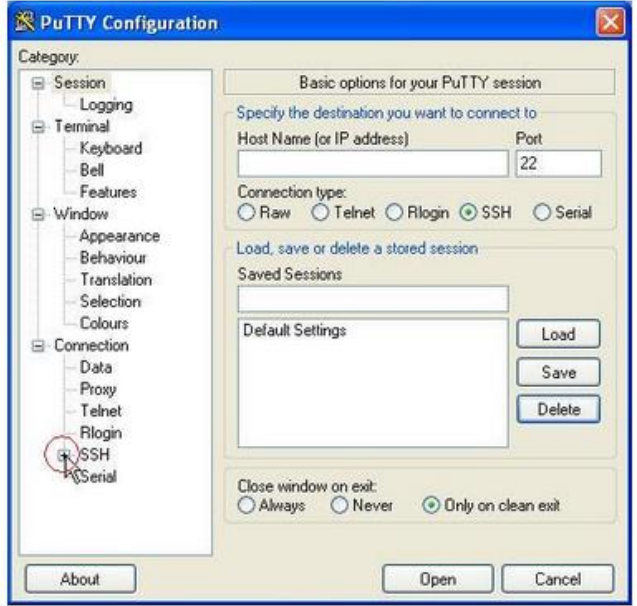

**1.)** Nakon pokretanja programa pod izbornikom Connection odaberite SSH.

**2.)** Zatim odaberite Tunnels.

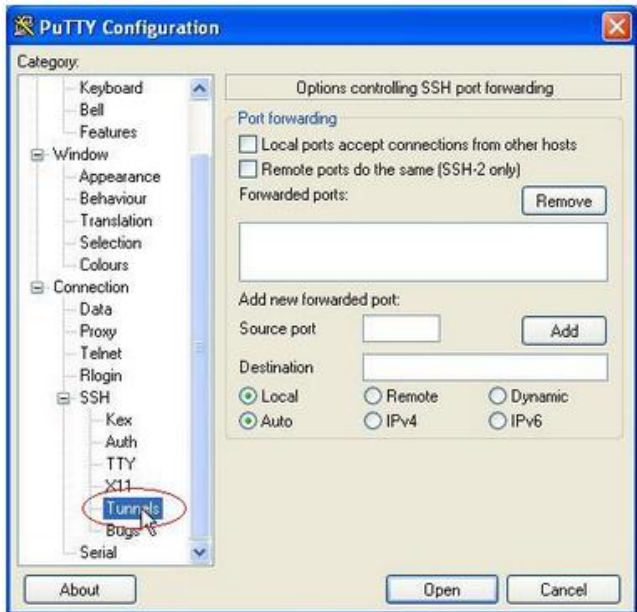

**3.)** U novootvorenom prozoru kao source port upišite 8080, te odaberite Dynamic.

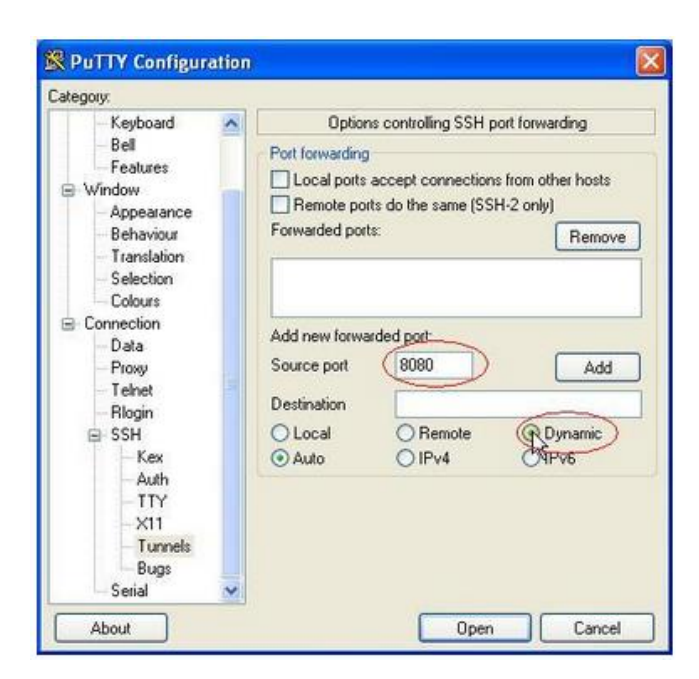

**4.)** Kliknite na Add i trebali biste vidjeti stanje kao na sljedećoj slici.

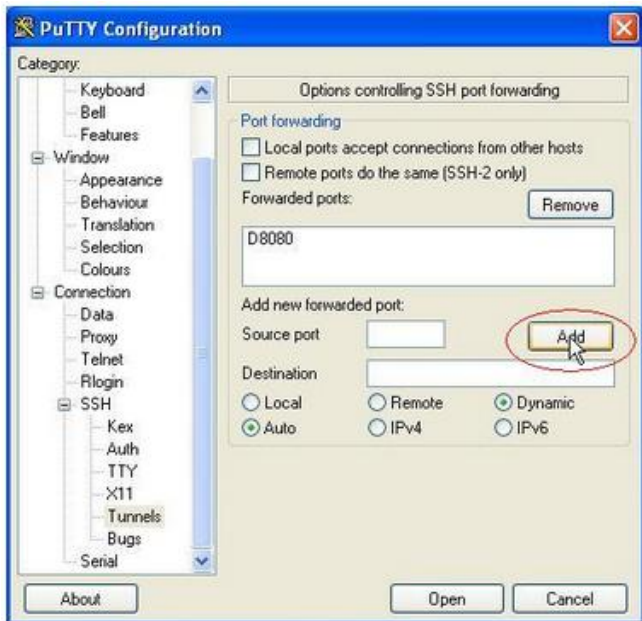

**5.)** Sada odaberite Session.

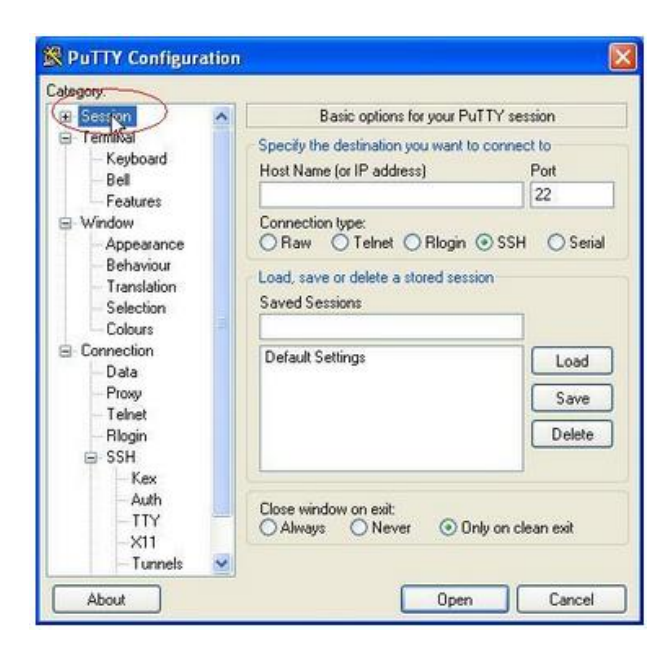

6.) Kao Hostname upišite sirius.phy.hr, pod "Saved session" upišite ssh sirius i kliknite na gumb "Save". Nakon toga odaberite opciju "Open".

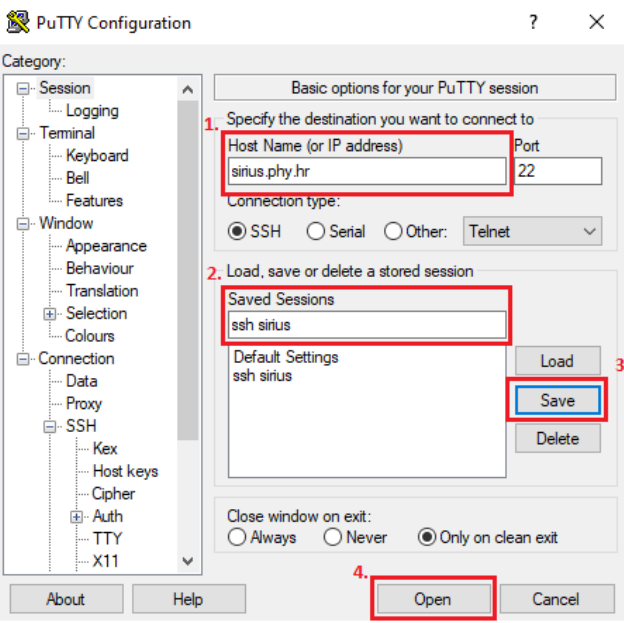

Ovime je stvoren profil za spajanje na cromath s korištenjem proxy servera. Kod svakog slijedećeg korištenja Putty-ja ovaj profil učitava se tako da ga se izabere s popisa i klikne na tipku Load ili Open.

**7.)** Klikom na gumb "Open" otvoriti će se SSH terminal i ovaj prozor. Kliknite gumb "Accept".

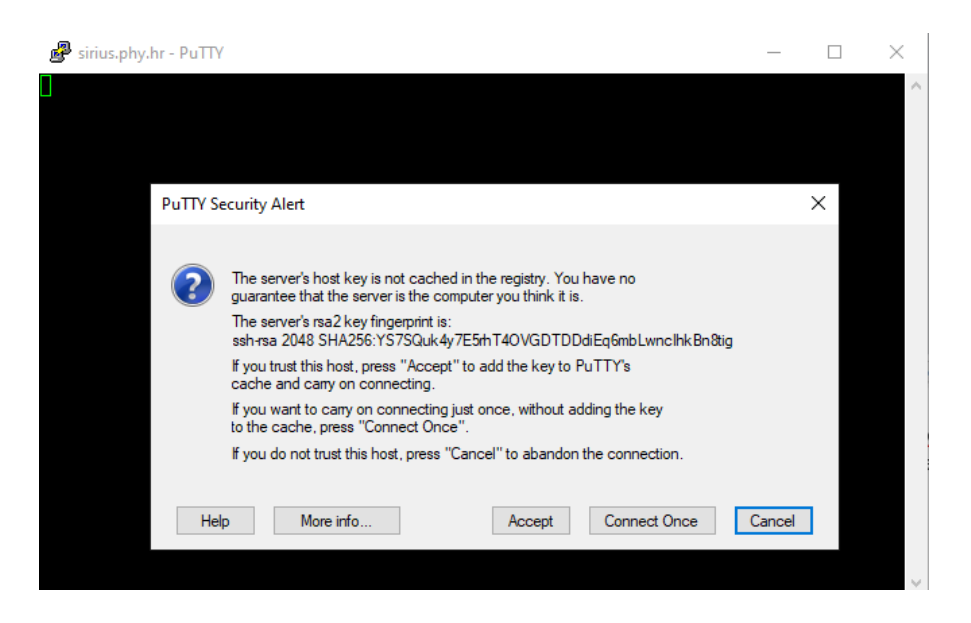

**8.)** Nakon toga, ulogirajte se na vaš korisnički računa na siriusu tako da upišete korisničko ime, kliknete Enter, pa upišete lozinku.:

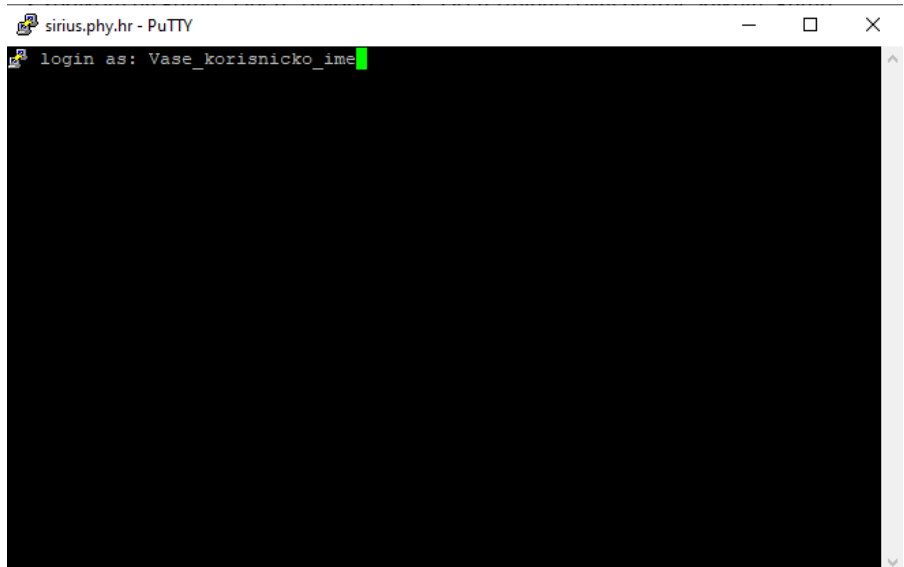

## <span id="page-10-0"></span>**3. UPUTE ZA AKTIVACIJU VACATION E-MAIL ODGOVORA U TERMINALU:**

Nakon što u otvorenom terminalu napišite *vacation*

**Complete System** Properties

pojavitiće se idući tekst:<br>This program will answer your mail automatically when you go away on vacation. You need to put in the ~/.vacation.msg file the reply message. Would you like to create it  $(y/N)$ ? y na tipkovnici kliknite *y*

Nakon toga pojaviti će se sljedeća poruka koju također trebate potvrditi tako da kliknete *y* Would you like to enable the vacation program (y/N)? y

Nakon što ste kliknuli *y* , vacation program je aktiviran i pojaviti će se iduća poruka: The vacation program is ENABLED. Please remember to turn it off when you get back from vacation.

Sljedeći je korak uređivanje vacation poruke.

# U terminal upišite *vacation*

This program will answer your mail automatically when you go away on vacation. You have a message in ~/.vacation.msg. Would you like to see it (y/N)? y Na poruku "*Would you like to see it (y/N) ?* " kliknite *y*

Otvoriti će se prozor u kojemu će biti prikazana trenutna vacation poruka. GNU nano 3.2 .vacation.msg Modified

Subject: Ovdje upisujete naslov svog vacation maila npr; Trenutno na godišnjem

I will not be reading my mail for a while. Your mail concerning "\$SUBJECT" will be read when I return.

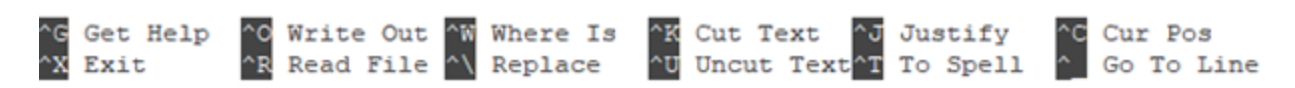

Tu je poruku potrebno urediti. A urediti je možete tako da se vratite u terminal. U terminal se vraćate sa *q* ako je to potrebno.

Iduće će vam biti postavljeno pitanje želite li urediti tu poruku. Kliknete *y* , a zatim odaberete editor u kojemu želite uređivati. U ovome primjeru koristimo *5*

```
Would you like to edit it (y/N)? y
Select an editor. To change later, run 'select-editor'.
 1. /usr/bin/joe
  2. /usr/bin/jstar
  3. /usr/bin/jpico
  4. /usr/bin/jmacs
  5. /bin/nano
                     <---e asiest
  6. /usr/bin/vim.basic
  7. /usr/bin/rjoe
  8. /usr/bin/mcedit
  9. /usr/bin/nvi
  10. /usr/bin/vim.tiny
 11. /bin/ed
Choose 1-11 [5]: 5
To enable the vacation program a '~/.forward' file is created.
```
Sad kad smo odabrali editor (*5*), on se otvara i ovdje uređujete poruku.

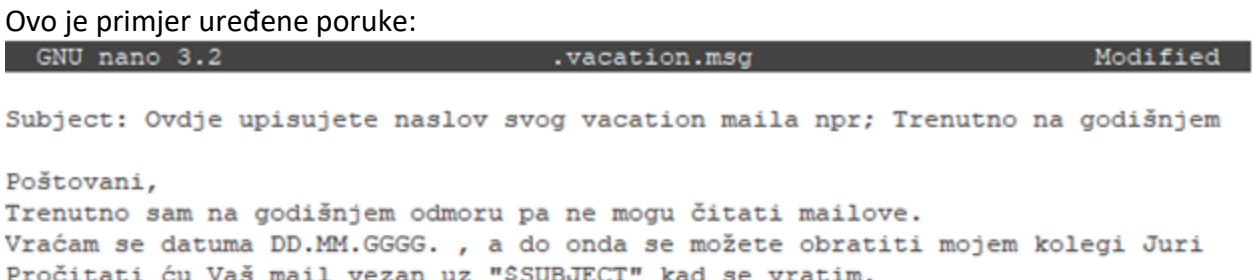

Lijep pozdrav

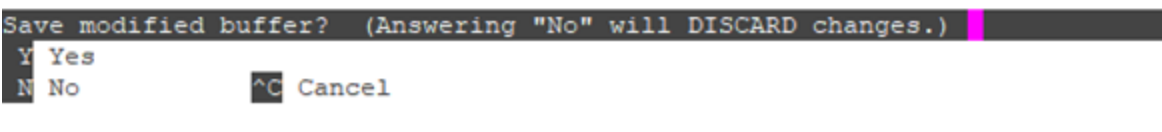

Primjer vacation e-maila koji je pred vama sad treba urediti tako da je poruka prilagođena vama. U vacation poruci koja će se automatski poslati kao odgovor na dobiveni e-mail, umjesto "\$SUBJECT" pisati će naslov e-maila koji je pošiljatelj prvotno poslao vama.

Nakon uređivanja, poruku treba spremiti. To radimo na način da kliknemo *y*

#### Nakon toga pojaviti će se ovo u donjem dijelu prozora,

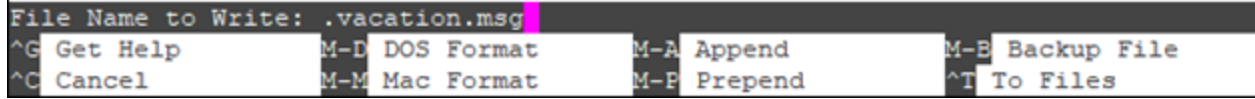

te trebate kliknuti tipku *Enter*.

Nakon toga treba omogućiti vacation program tako da kliknete na tipku *y*Would you like to enable the vacation program (y/N)? y You have a '~/.forward' file containing:

It needs to be renamed before the vacation program can be enabled. Do you want to proceed (y/N)? y The vacation program is ENABLED. Please remember to turn it off when you get back from vacation. <u>e a continua de la continua de la c</u>

Ovdje je cijeli primjer terminala:<br> **E** login as: <sup>3</sup> continuing the spassword: Linux sirius 4.19.0-13-amd64 #1 SMP Debian 4.19.160-2 (2020-11-28) x86 64 The programs included with the Debian GNU/Linux system are free software: the exact distribution terms for each program are described in the individual files in /usr/share/doc/\*/copyright. Debian GNU/Linux comes with ABSOLUTELY NO WARRANTY, to the extent permitted by applicable law. was a vacation This program will answer your mail automatically when you go away on vacation. You need to put in the ~/.vacation.msg file the reply message. Would you like to create it  $(y/N)$ ? y To enable the vacation program a '~/.forward' file is created. Would you like to enable the vacation program  $(y/N)$ ? y The vacation program is ENABLED. Please remember to turn it off when you get back from vacation. <u> a shekara ta 1999 a shekara ta 1999 a shekara ta 1999 a shekara ta 1999 a shekara ta 1999 a shekara ta 1999 a shekara ta 1999 a shekara ta 1999 a shekara ta 1999 a shekara ta 1999 a shekara ta 1999 a shekara ta 1999 a sh</u> s vacation This program will answer your mail automatically when you go away on vacation. You have a message in ~/.vacation.msg. Would you like to see it (y/N)? y Would you like to edit it (y/N)? y Select an editor. To change later, run 'select-editor'. 1. /usr/bin/joe 2. /usr/bin/jstar 3. /usr/bin/jpico 4. /usr/bin/jmacs 5. /bin/nano  $\leftarrow$ ---- easiest 6. /usr/bin/vim.basic 7. /usr/bin/rjoe 8. /usr/bin/mcedit 9. /usr/bin/nvi 10. /usr/bin/vim.tiny 11. /bin/ed Choose 1-11 [5]: 5 To enable the vacation program a '~/.forward' file is created. Would you like to enable the vacation program  $(y/N)$ ? y You have a '~/.forward' file containing: \**CUML**, "|/usr/bin/vacation two It needs to be renamed before the vacation program can be enabled. Do you want to proceed  $(y/N)$ ? y The vacation program is ENABLED. Please remember to turn it off when you get back from vacation. <u>the state of</u> the state of  $\sim$